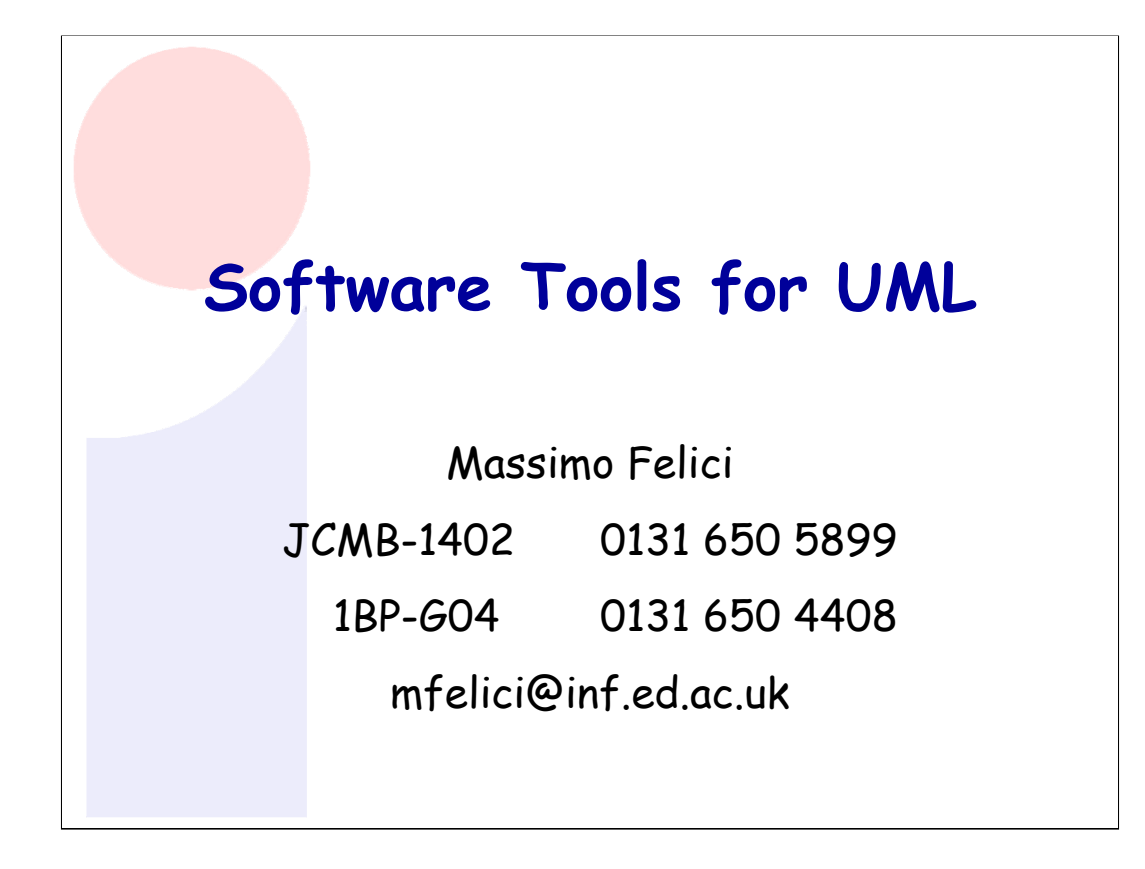

## **Readings**

- **UML course textbook**
	- Chapter 16 on Software Tools for UML

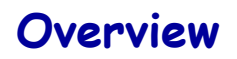

- **UML and Modelling Tools**
- **Features of UML Modelling Tools**
- **Supporting Cooperative Work**

**© 2004-2007 SEOC - Lecture Note 07 2**

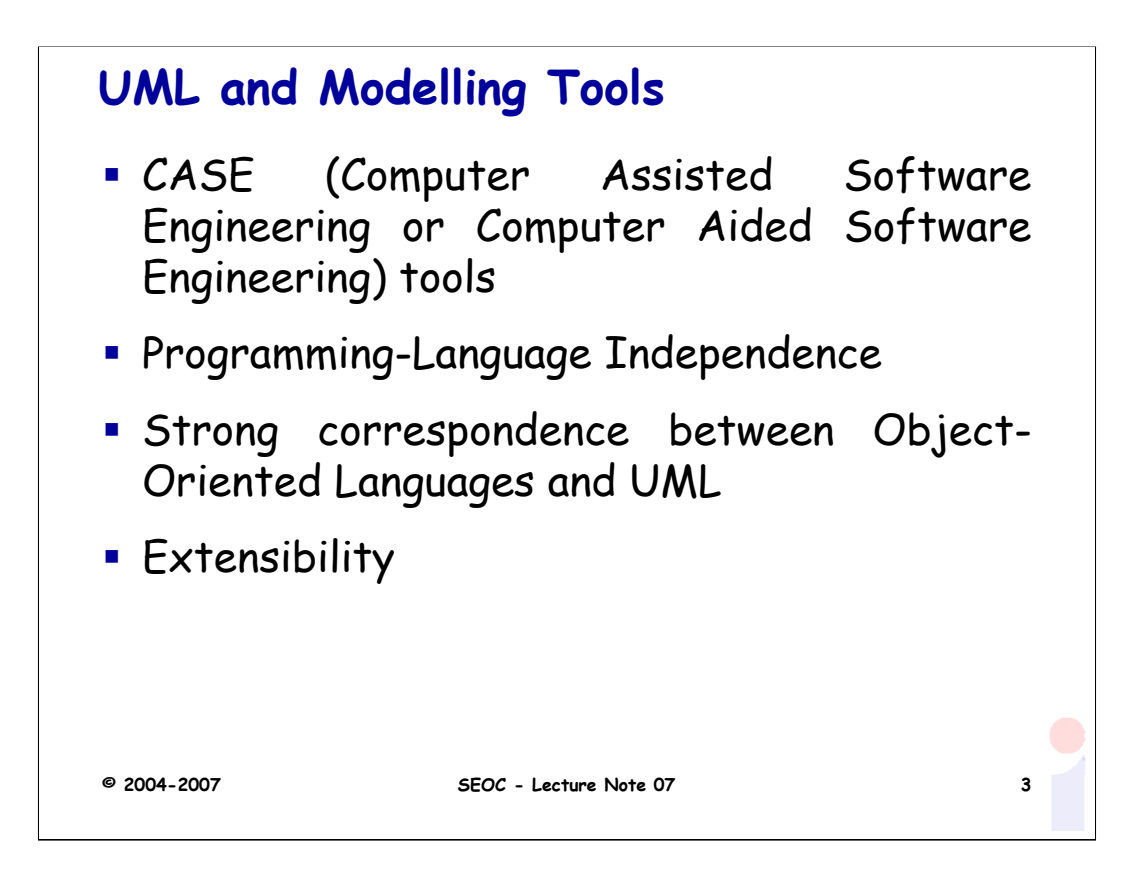

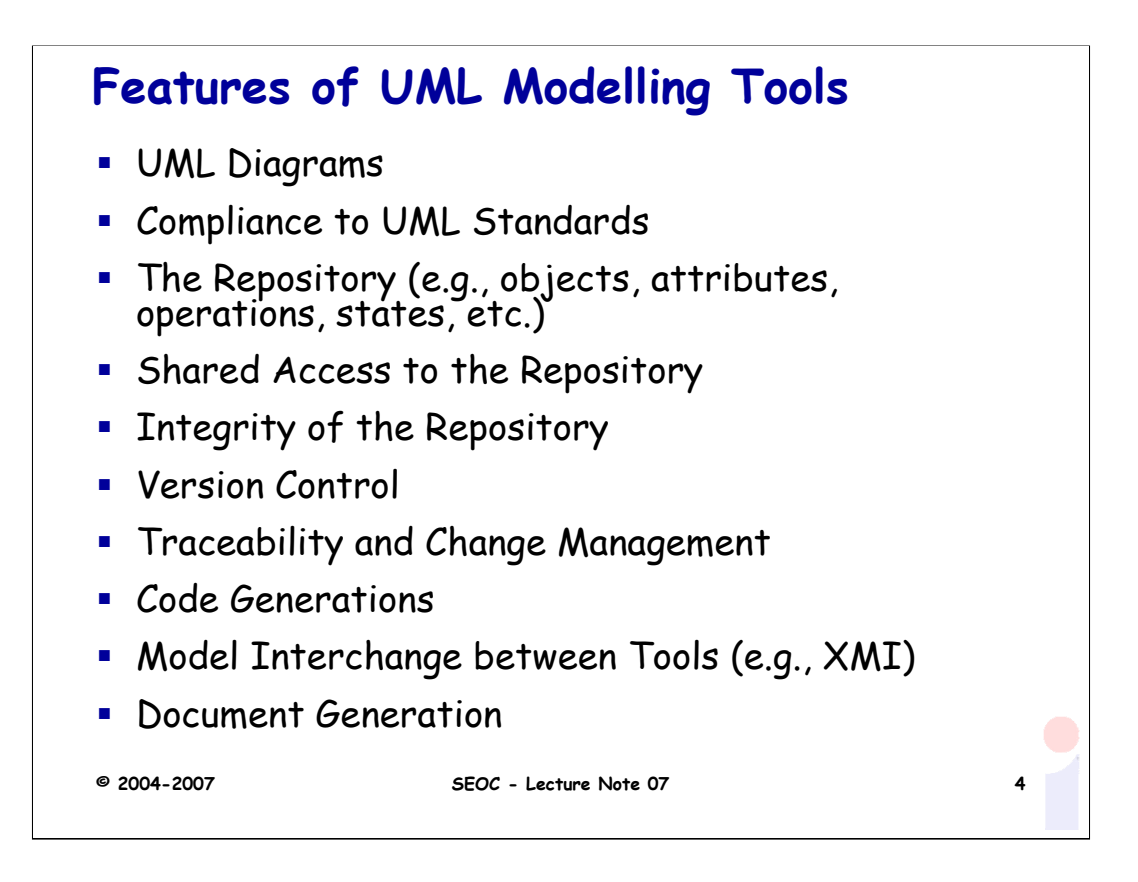

Other features are:

- Tagged Values
- Icons
- Relationship between Tools
- Method Support and Enforcement
- Framework and Patterns
- OCL
- Profiles

CVS provides mechanisms that support the shared access to the repository, maintain its integrity and support version control.

| UML features            | ArgoUML | Eclipse   | <b>NetBeans</b> | <b>StarUML</b> |
|-------------------------|---------|-----------|-----------------|----------------|
|                         | 0.24    | 3.3/3.2.2 | 5.5.1           | 5.0.2.1570     |
| Plugins                 | No      | Yes       | Yes             | No             |
|                         |         | ArgoUML   | NetBeans UML    |                |
|                         |         | Omondo    |                 |                |
| Compliance              | 1.4     | 1.4/2.0   | 2.0             | 2.0            |
| Java Code<br>Generation | Yes     | Yes       | Yes             | Yes            |
| Document<br>Generation  | No      | Yes       | No(?)           | Yes            |
| Testing<br>Support      | No      | Yes       | Yes             | No             |
| Refactoring             | Yes     | Yes       | Yes             | Yes            |
| <b>CVS</b>              | No      | Yes       | Yes             | No             |
| Model<br>Interchange    | Yes     | Yes       | Yes             | Yes            |

Other tools for UML: IdeogramicUML, Objecteering, Rational Rose Suite, Rhapsody, System Architect, Tau, Together, Visio.

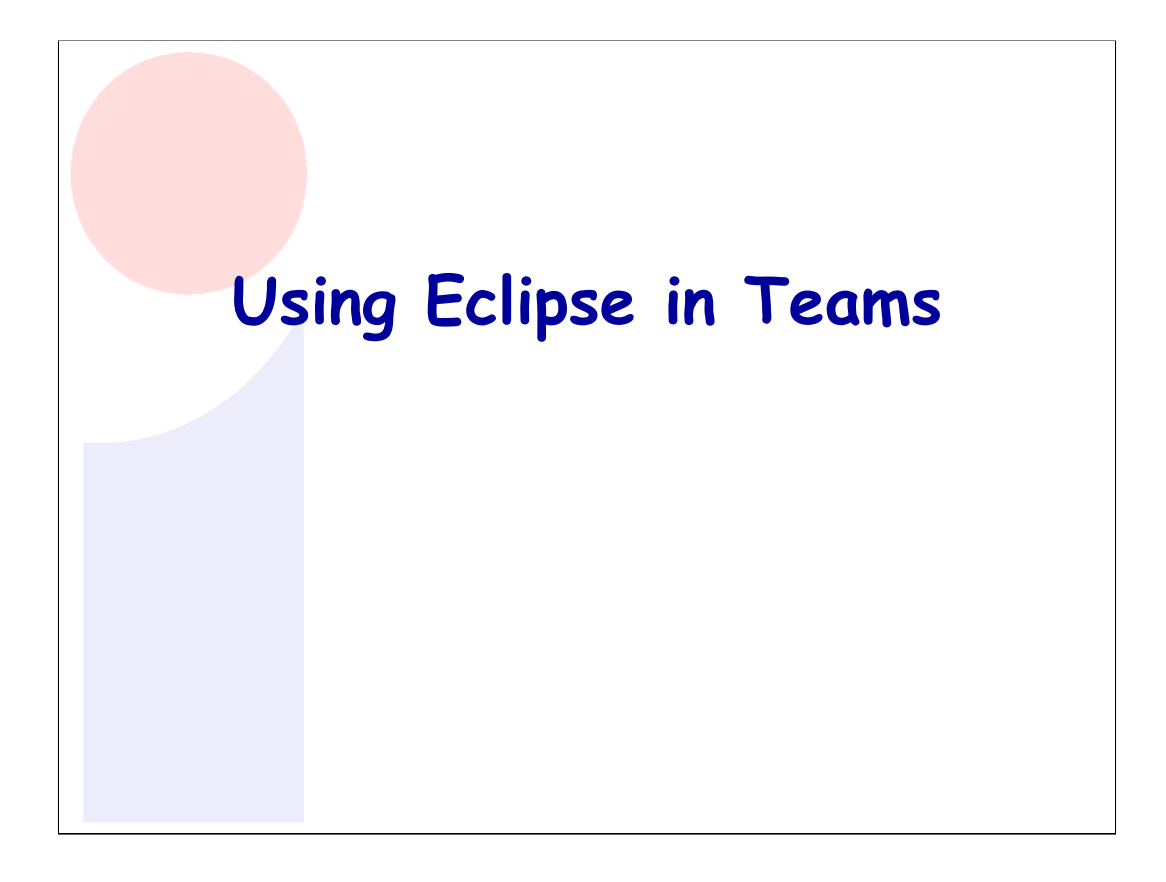

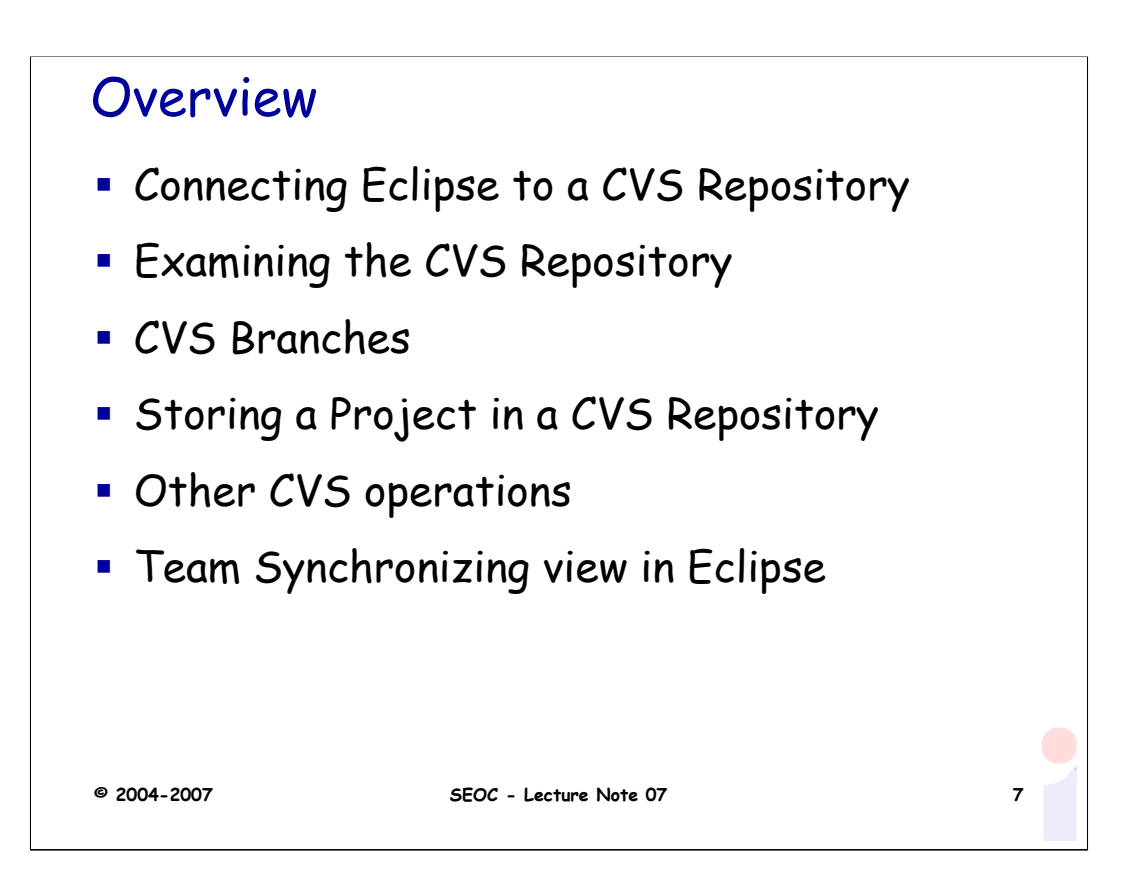

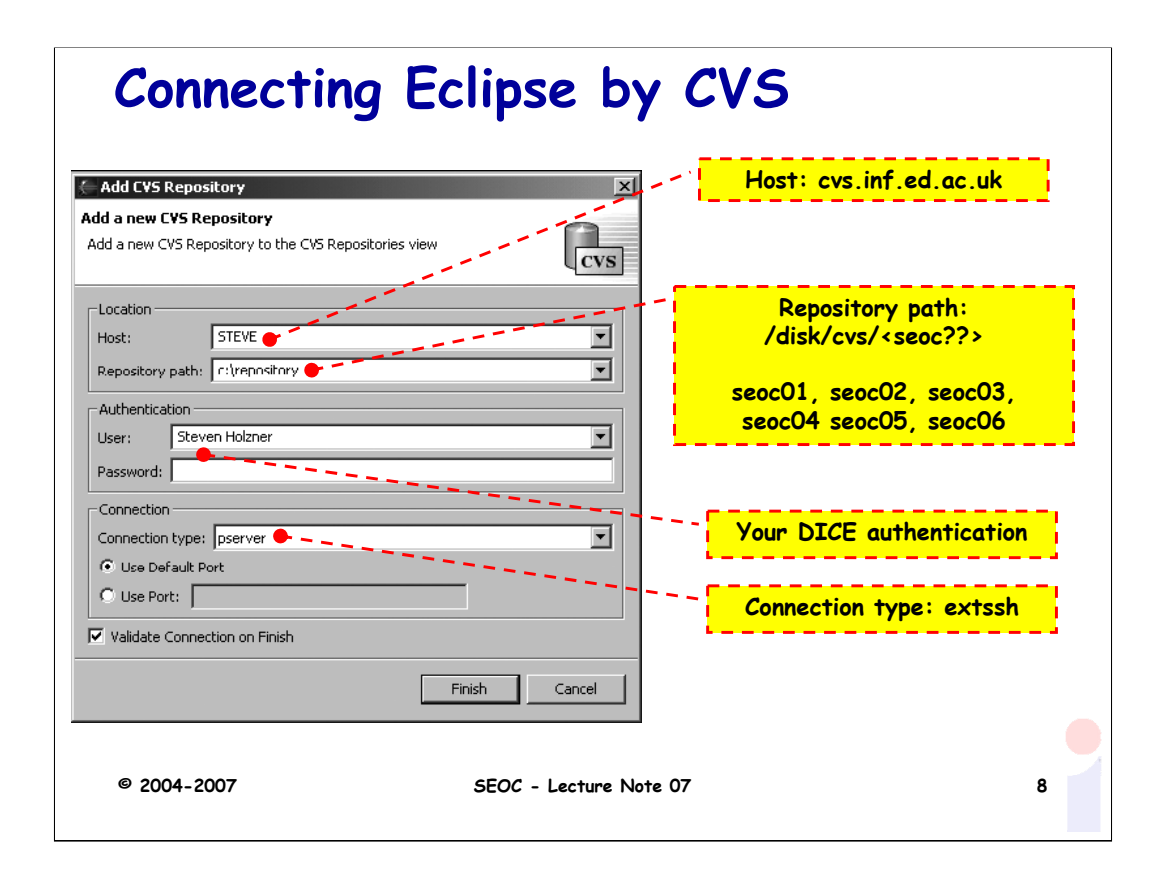

There are six SEOC repositories seoc01, seoc02, seoc03, seoc04. seoc05, seoc06 with their group memberships, respectively.

To access them you need to setup your environment as follows:

```
export CVS_RSH=ssh
export CVSROOT="<username>@cvs.inf.ed.ac.uk:/disk/cvs/<seoc??>"
```
You do not need the CVSROOT line if you are going to specify it on the command line, e.g.:

cvs -d <username>@cvs.inf.ed.ac.uk:/disk/cvs/<seoc??> checkout .

You should then be able to access the repository using cvs.

If you are new to CVS, there is some good help available at

http://www.cvshome.org/docs/

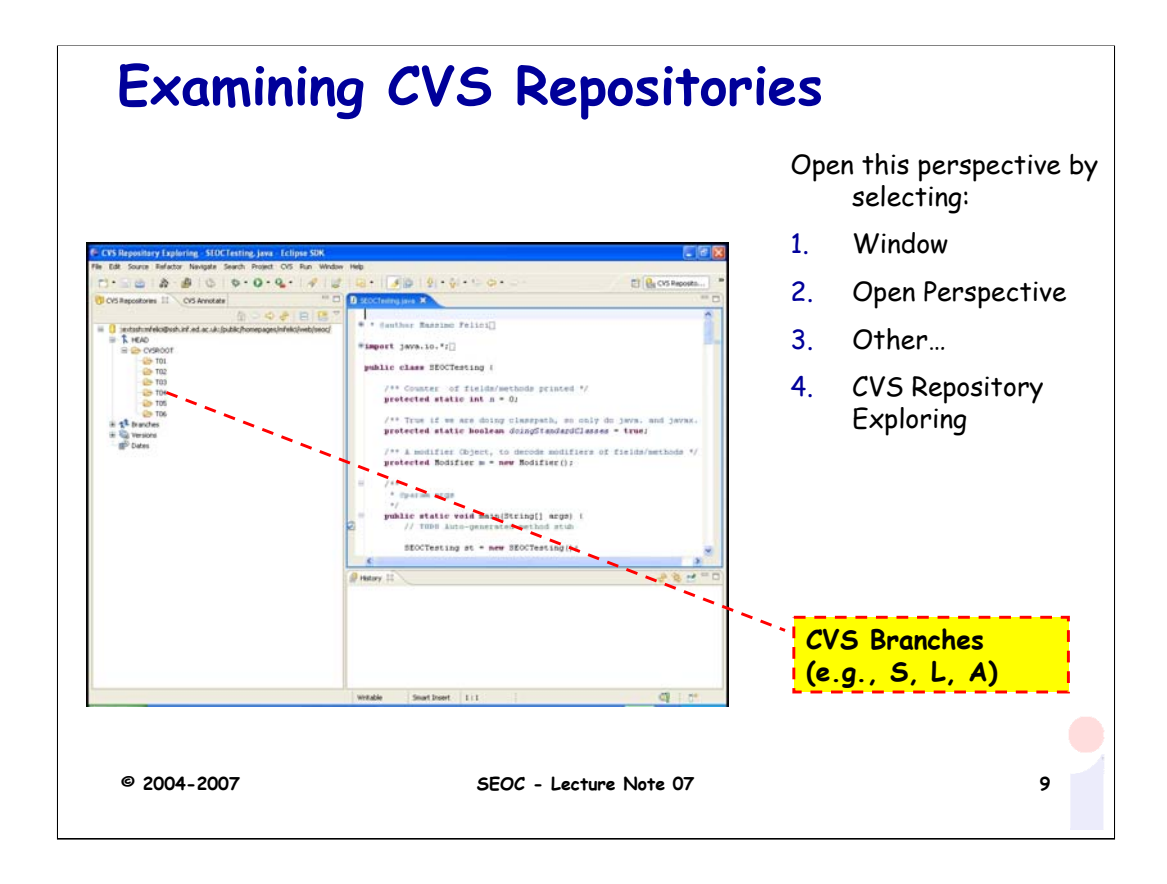

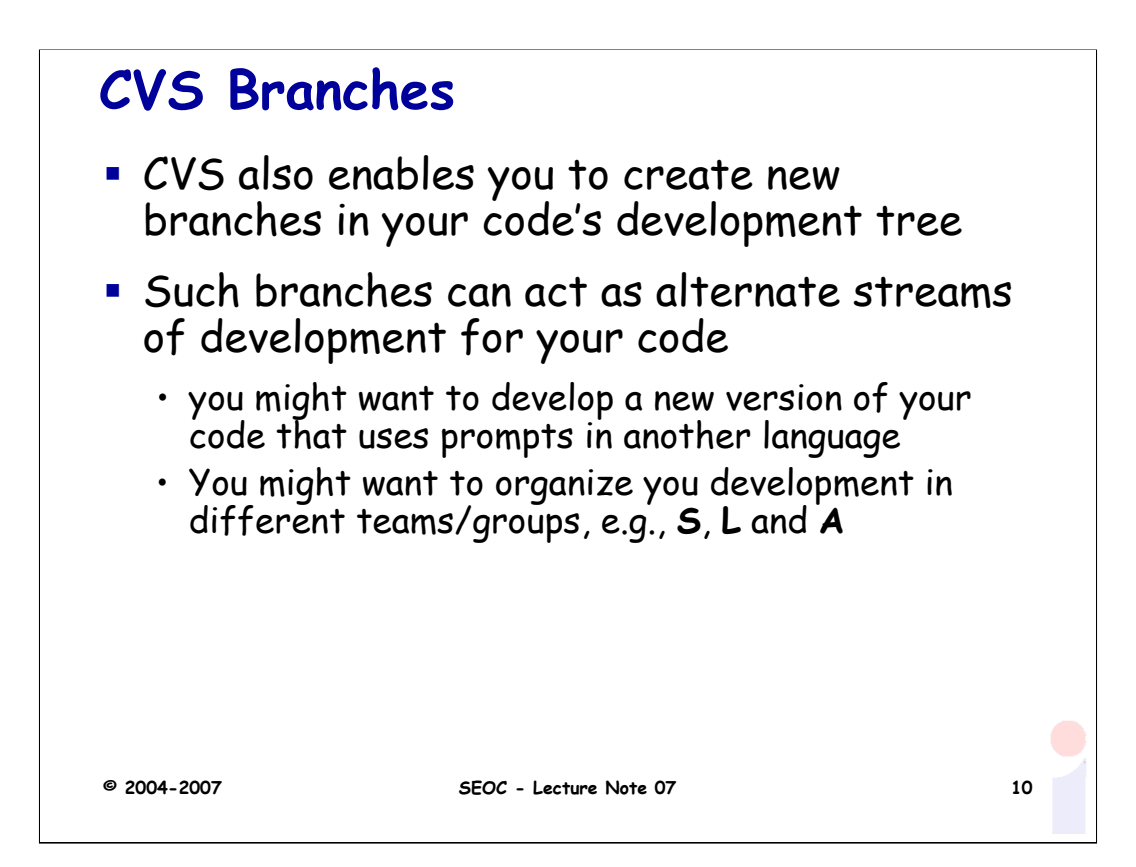

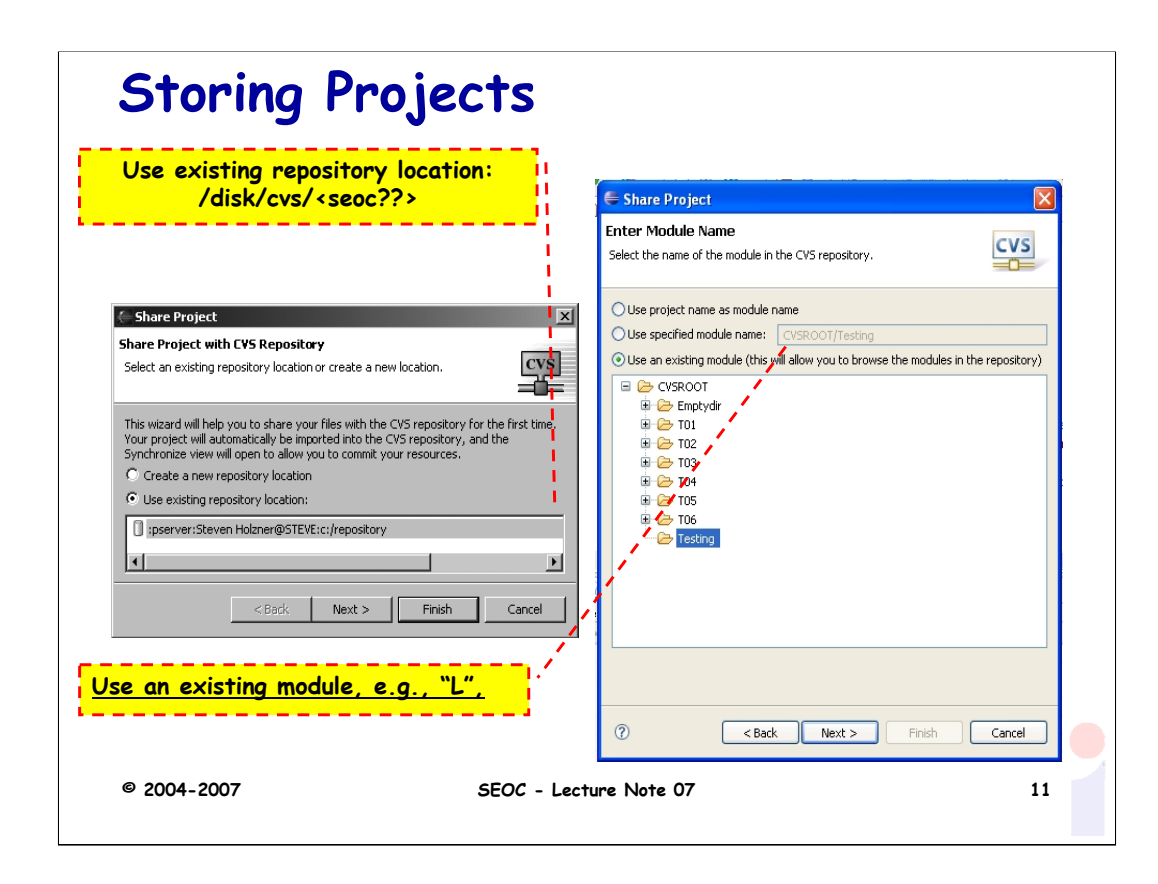

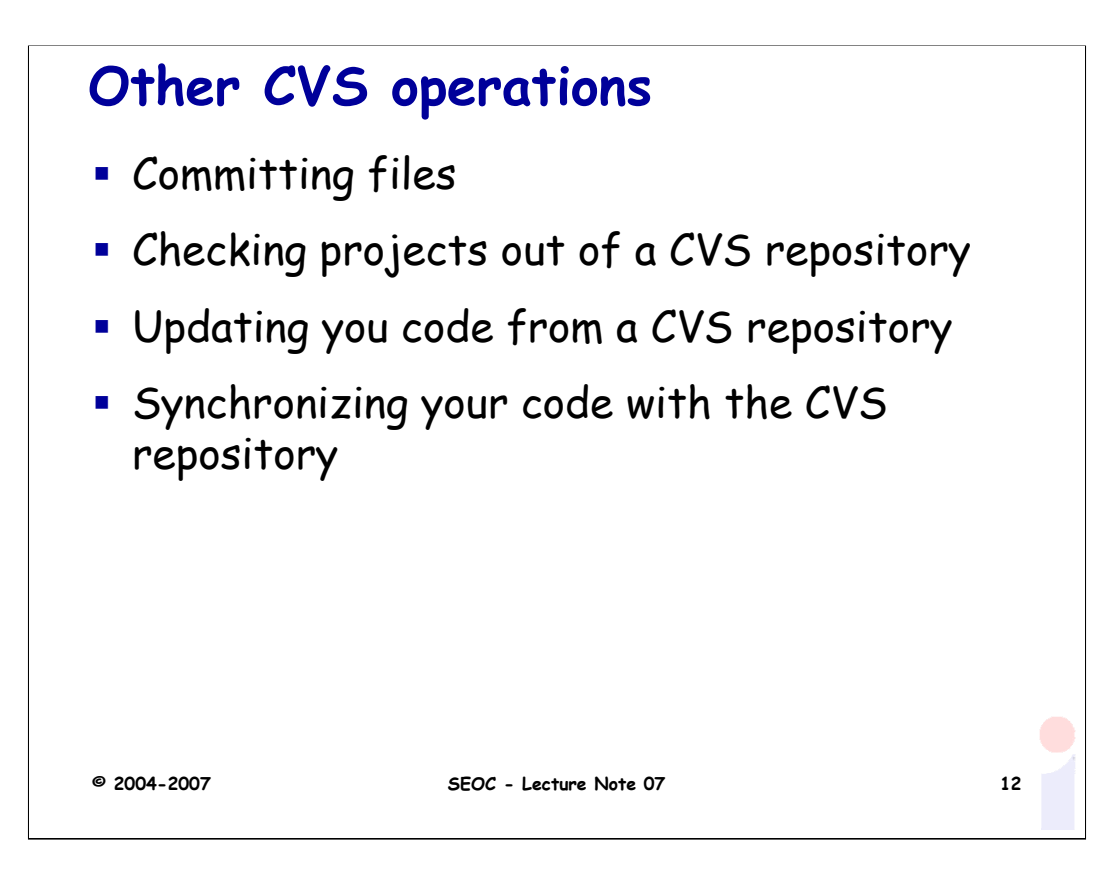

## **Team Synchronizing view in Eclipse**

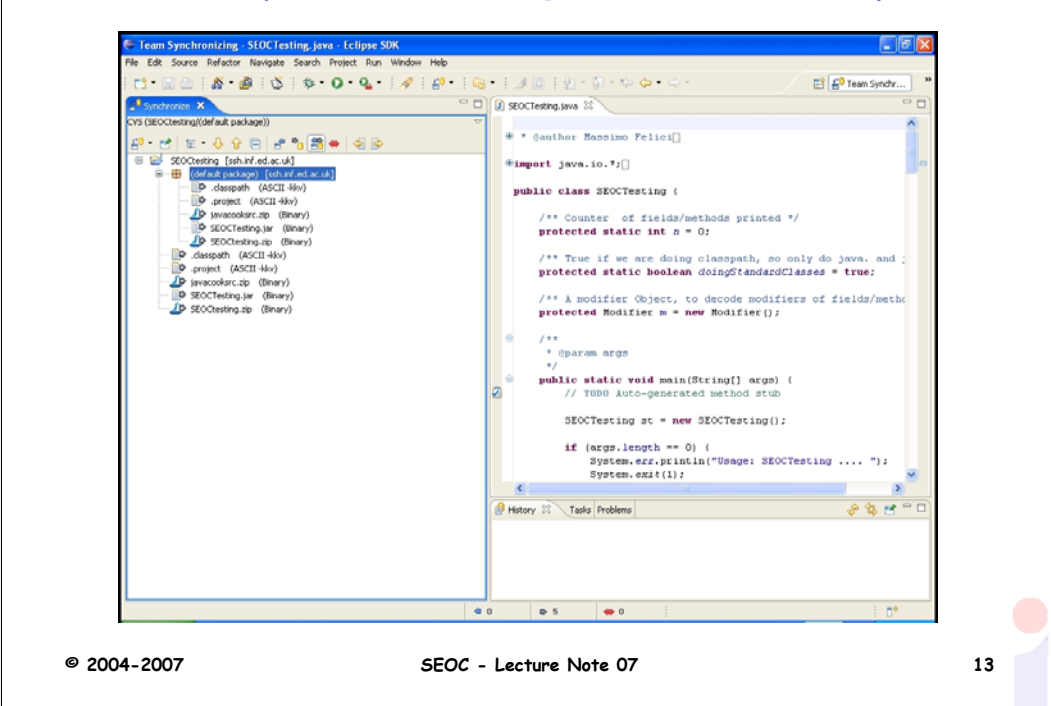

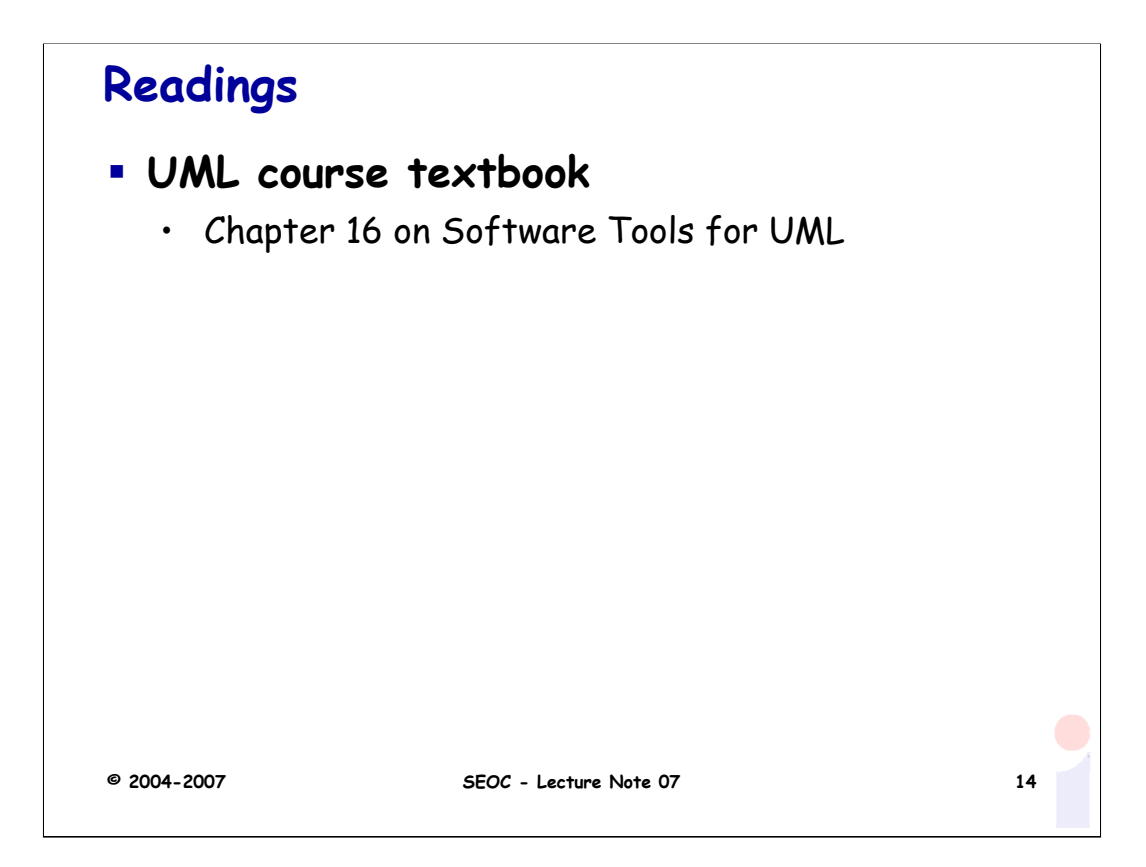

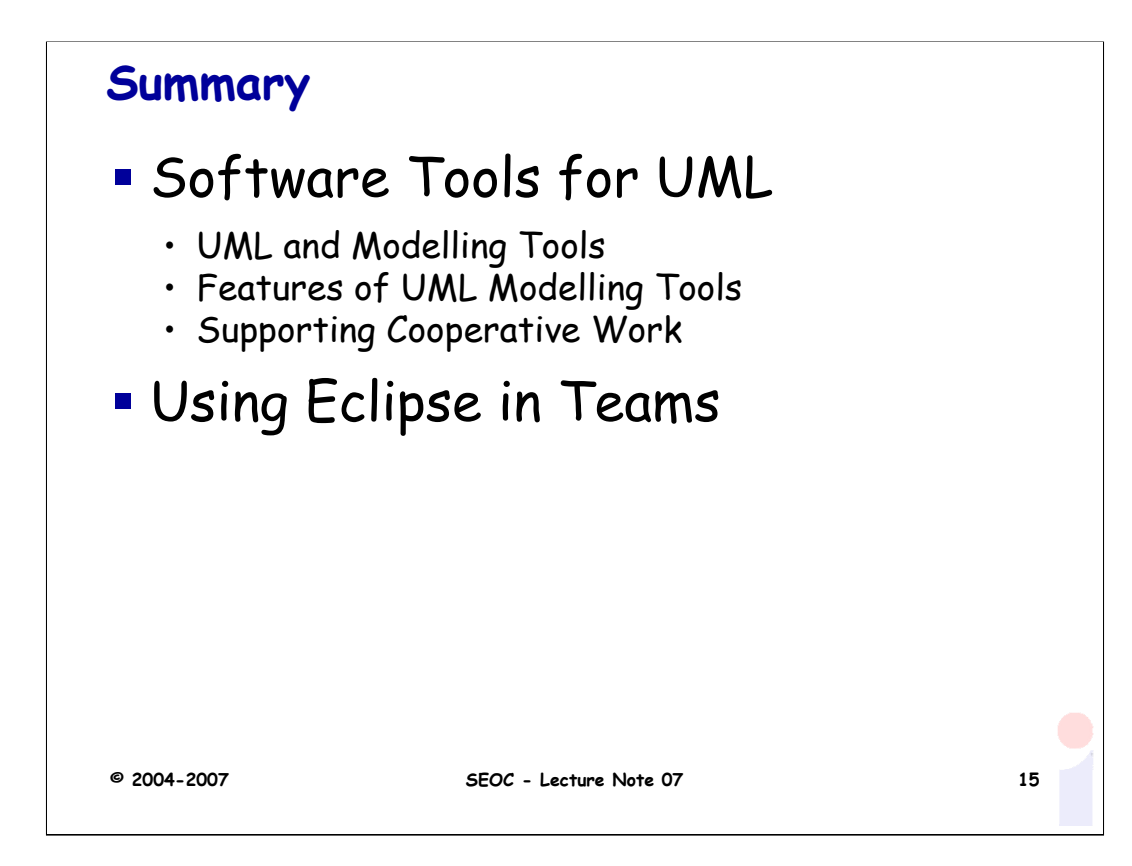